# **Anmeldung bei www.biblio24.it**

Dazu geben Sie bei "Mein Konto" Benutzernummer und Passwort ein. Die Benutzernummer setzt sich aus der Bibliotheksnummer, einem Doppelpunkt und der Leseausweisnummer zusammen (ohne Leer- oder Trennzeichen). Das Passwort ist das in Ihrer Bibliothek hinterlegte Passwort.

Benutzernummer und Passwort bekommen Sie in Ihrer **Bibliothek** 

# **www.biblio24.it**

Finanziert durch: Autonome Provinz Bozen-Südtirol Abteilung Deutsche Kultur

Ein Angebot von: Amt für Bibliotheken und Lesen Landesbibliothek Dr. Friedrich Teßmann Südtiroler Öffentliche Bibliotheken

unterstützt durch die Stiftung Südtiroler Sparkasse

Bei Fragen wenden Sie sich bitte an info@tessmann.it oder biblio24@provinz.bz.it Telefonische Auskunft während der Öffnungszeiten der Landesbibliothek (www.tessmann.it) 0471 471814

Landesbibliothek Dr. Friedrich Teßmann

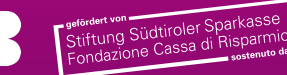

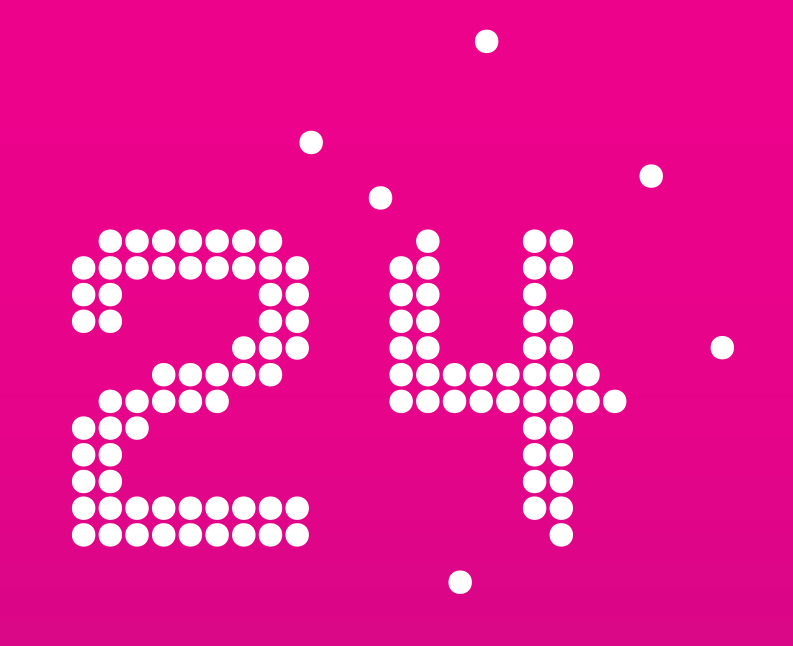

**www.biblio24.it** 

**Rund um die Uhr für dich da!**

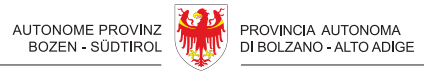

PROVINZIA AUTONOMA DE BULSAN - SÜDTIROL

# **www.biblio24.it**

**Auf biblio24.it findest du rund um die Uhr Zeitschriften und Zeitungen, Bücher und Hörbücher kostenlos zum Ausleihen und Herunterladen.**

## Was brauchen Sie?

Sie benötigen einen gültigen Leseausweis einer am Südtiroler Leseausweis teilnehmenden Bibliothek und ein/en PC/Laptop/mobiles Gerät mit Internetzugang sowie eine Adobe ID und das Programm "Adobe Digital Editions".

#### Was kostet es?

Ausleihe, Herunterladen und Reservieren der elektronischen Medien sind kostenlos. Mahngebühren entstehen keine, da nach Ablauf der Leihfrist die Zugriffsberechtigung erlischt.

### Wie funktioniert das Reservieren von eMedien?

Einfach mit Benutzernummer und Passwort anmelden und die E-Mail-Adresse angeben. Sobald das Medium wieder verfügbar ist, werden Sie verständigt und haben 48 Stunden Zeit es auszuleihen.

Und so funktioniert die Ausleihe…

#### Suche

Suchen Sie im Katalog der "Biblio24" www.biblio24.it über die integrierte Volltextsuche oder über die Kategorienangebote.

#### Auswahl

Die Detailansicht mit Leseprobe bzw. Hörprobe erleichtert Ihnen die Auswahl.

#### Ausleihe

Nach der Anmeldung können Sie die Medien, die sich in Ihrem Bibliothekskorb befinden, ausleihen und herunterladen.

#### Rückgabe

Eine Rückgabe der Medien ist nicht nötig, da die Zugriffsberechtigung automatisch erlischt. Eine vorzeitige Rückgabe ist möglich.

#### Auf welchen Geräten lassen sich welche Medien nutzen?

PC/Laptop: ePapers (Zeitungen und Zeitschriften) lassen sich hier komfortabel lesen. Außerdem können am PC/ Laptop eAudios (Hörbücher) abgespielt werden.

eBook Reader: eBooks (Bücher) können vom PC auf viele am Markt erhältliche eBook Reader übertragen werden oder direkt aus der eReader App heruntergeladen werden. Eine Liste aller kompatiblen Geräte gibt es unter www.biblio24.it Menüpunkt "Service/Hilfe".

Tablet, Smartphone: eBooks, eAudios und ePapers können mit vielen Smartphones und Tablets genutzt werden. Dafür steht die kostenlose Onleihe App zur Verfügung. Eine ausführliche Anleitung für alle Geräte finden Sie unter www.biblio24.it Menüpunkt "Service/Hilfe".

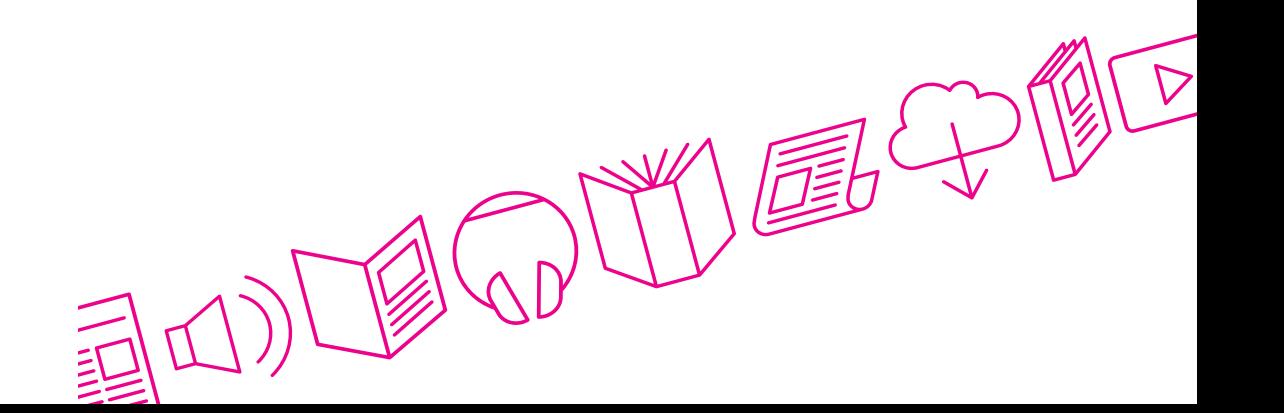